## **3 Möglichkeit**

Hier zunächst das Ausgangsteil ("Welle mit Zapfen") in ein leeres *Part* ("Teil\_mit\_Aufmass") mit *Komponente hinzufügen* einfügen.

> $\overline{\mathbf{y}}$  x  $\Lambda$

> > $\overline{\mathbf{v}}$

 $\Lambda$ ?

> $\overline{\mathsf{v}}$  $\Lambda$

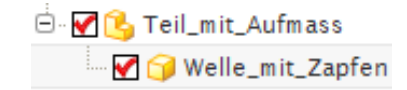

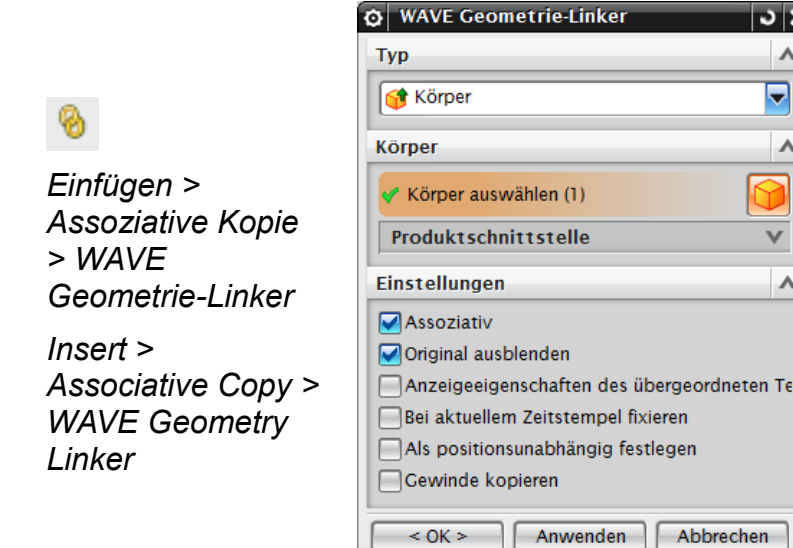

Über den *WAVE Geometrie Linker* wird nun der gesamte Körper ("Welle mit Zapfen") gelinkt. Haken setzen bei *Assoziativ* und *Ursprung ausblenden*, sonst ist die Geometrie doppelt zu sehen.

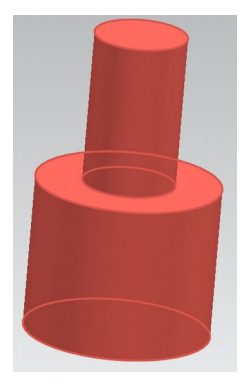

Eine Zeichnung im *Master-Model-Prinzip* vom "Teil\_mit\_Aufmass" erstellen (hier: "Zeichnung mit Aufmass").

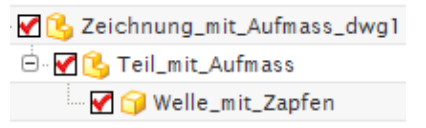

*Einfügen > Offset/Maßstab > Offset-Fläche*

*Insert > Offset/Scale > Offset Face*

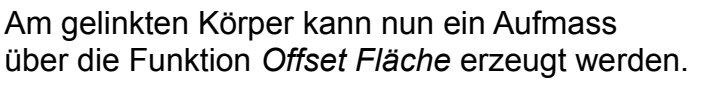

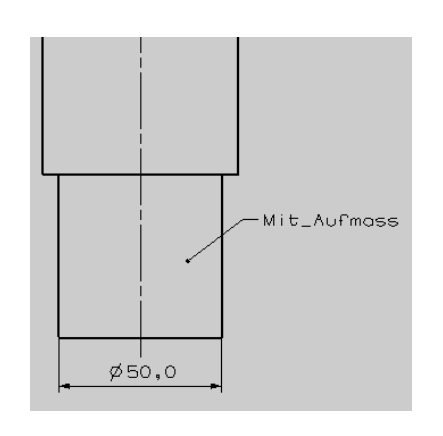

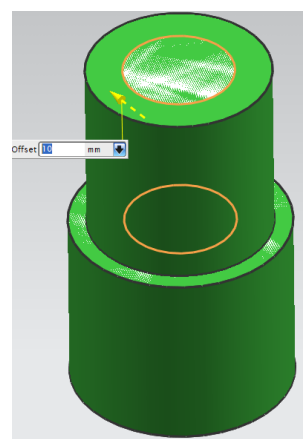

Um eine Zeichnung ohne Aufmass zu erstellen, wird einfach vom Ausgangsteil ("Welle mit Zapfen") eine Master-Model-Zeichnung abgeleitet.

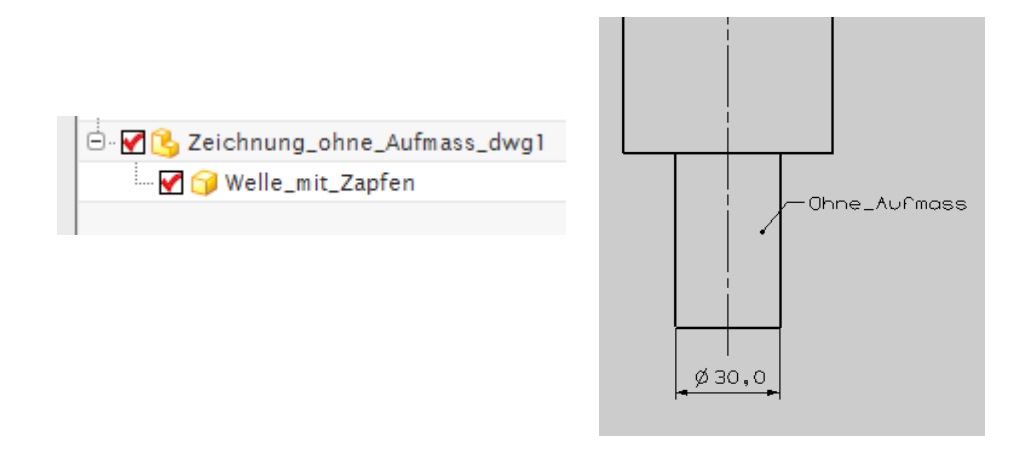

## Struktur:

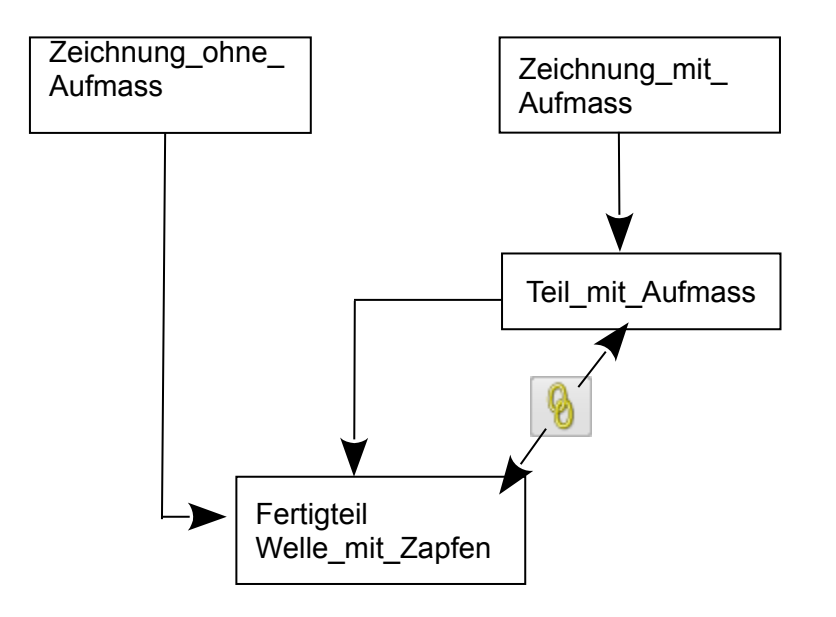